YOUR GUIDE TO ACCA CBES Fanead **ACC** 

# Your guide to ACCA CBEs

F5, F6(UK), F7, F8 and F9

This document explains what the new Computer Based Exams (CBEs) for F5, F6(UK), F7, F8 and F9 are like, talking through the question types they contain as well as the exam functionality.

# WHAT ARE THE NEW EXAMS LIKE?

The new CBEs use the same kind of technology found in today's workplace, including specially designed spreadsheet and word processing question types. This means our exams more closely reflect how a modern finance professional works.

It is important to note that the new exams assess the same learning outcomes as the paper version, so students need to cover exactly the same content regardless of which format they take.

All the exams apart from F8 have three sections, featuring:

- Objective Test questions (also known as OT questions)
- OT Case questions
- longer, Constructed Response questions

F8 exams are slightly different. They are in two parts and feature OT Case and Constructed Response questions.

# QUESTION TYPES EXPLAINED

The following section gives some explanation of the question types found in the new CBEs.

# Objective Test questions (OTs)

OT questions are single, short questions that are auto-marked and worth two marks each. Students have to answer the whole question correctly to earn their two marks. There are no partial marks.

The next few pages give definitions of the different types of OT question, along with examples of what these might look like.

# Objective Test questions

# 1 MULTIPLE CHOICE

Multiple choice questions are also used in paper exams. Students need to choose one answer from a number of given options.

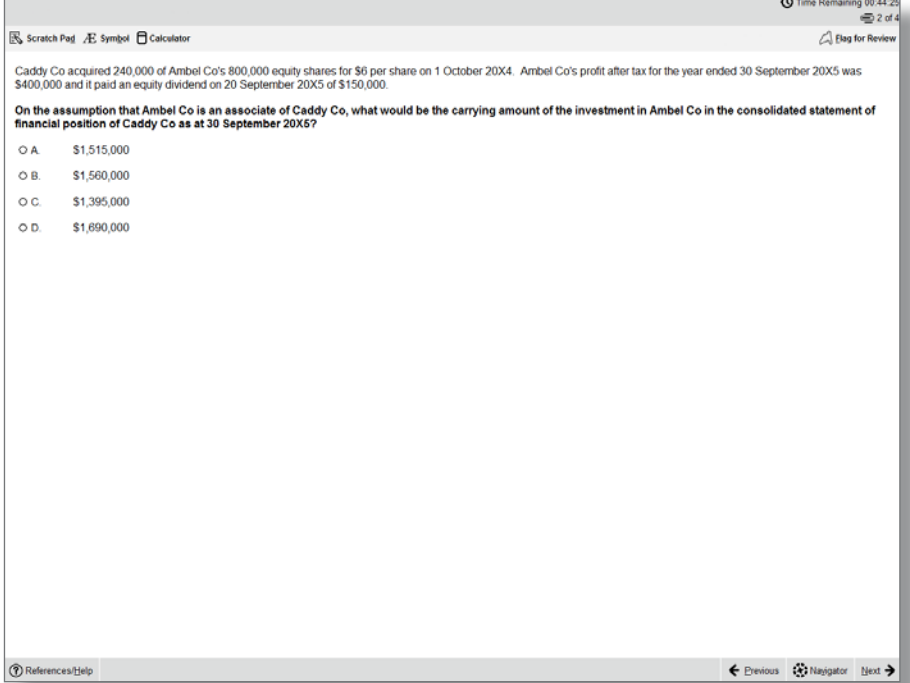

# 2 MULTIPLE RESPONSE

These are a kind of multiple choice question, except students need to select more than one answer from a number of given options. The question will specify how many answers need to be selected, but the system won't stop students from selecting more answers than this. It's important to read the question carefully because the Navigator and Item Review screens will show these questions as complete even if you have not provided a full answer.

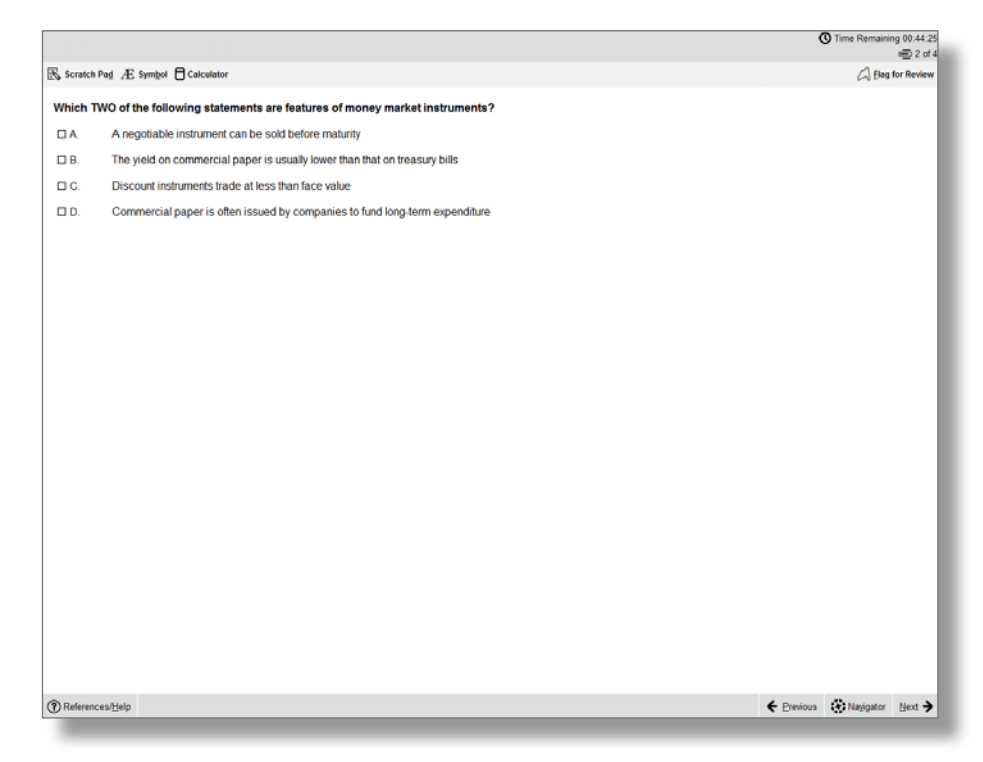

# 3 FILL IN THE BLANK

This question type requires students to type an answer into a box (usually numerical, but may be text). The unit of measurement will sit outside the box, and if there are specific rounding requirements these will be displayed.

The only permitted characters for this question type are:

- Numbers
- One full stop as a decimal point if required
- One minus symbol at the front of the figure if the answer is negative

For example: -10234.35

No other characters, including commas, are accepted.

# 4 DRAG AND DROP

Drag and drop questions involve students dragging an answer and dropping it into place. Some questions could involve matching more than one answer to a response area and some questions may have more answer choices than response areas, which means not all available answer choices need to be used.

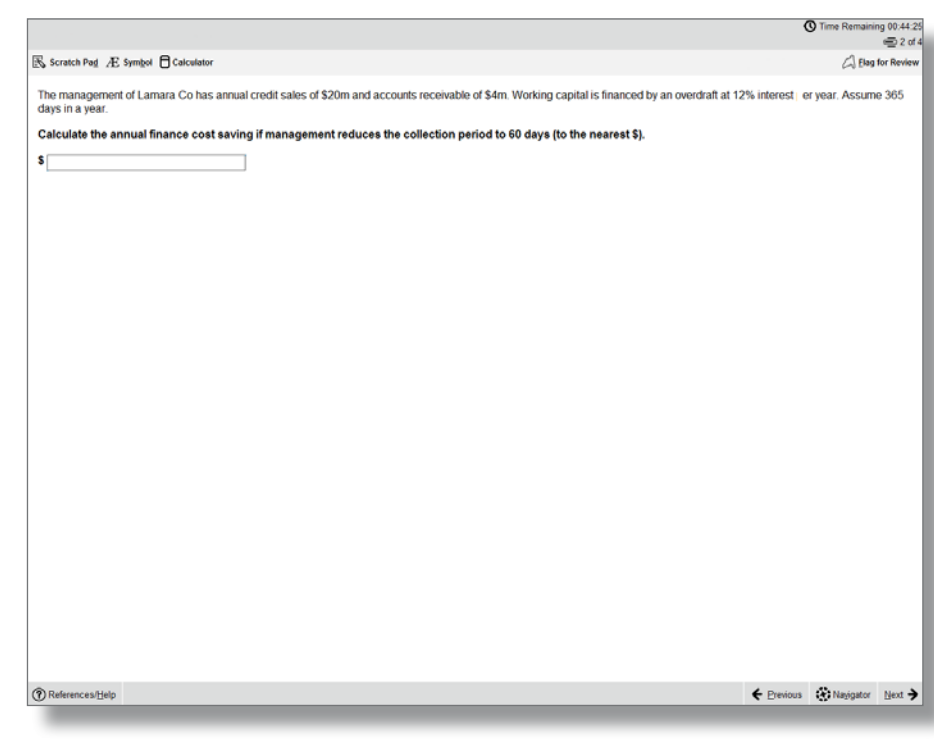

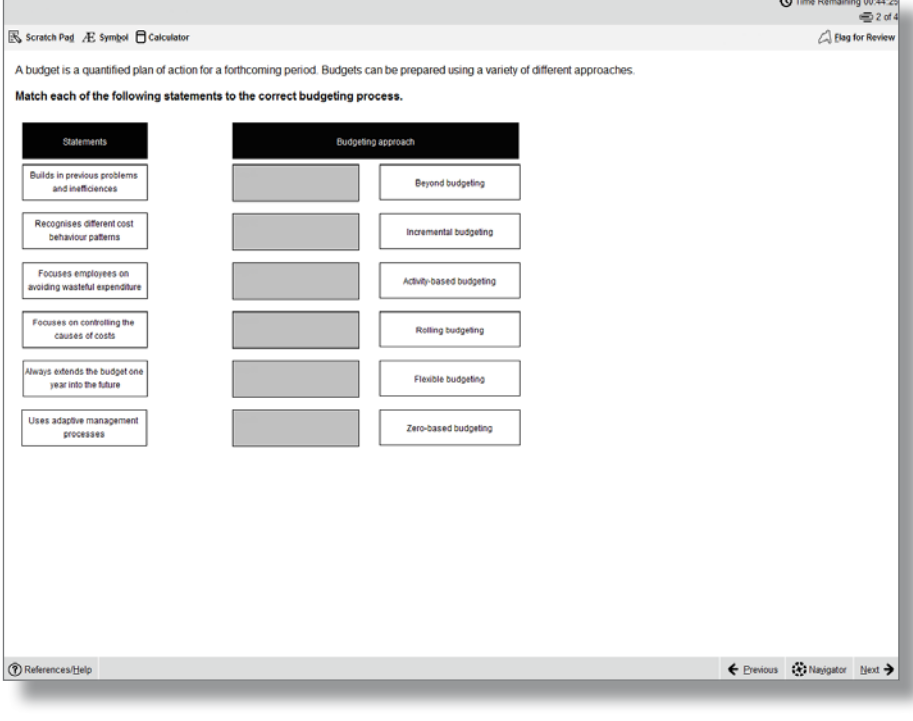

# 5 DROP DOWN LIST

This question type requires students to select one answer from a drop down list. Some of these questions may contain more than one drop down list and an answer has to be selected from each one.

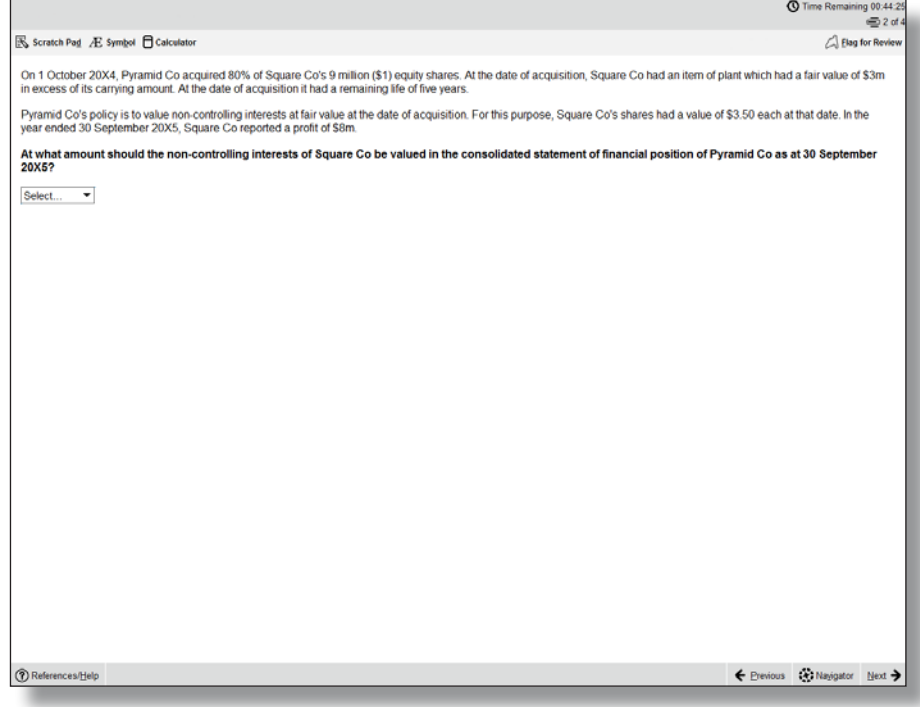

# 6 HOT SPOT

For hot spot questions, students are required to select one point on an image as their answer. When the cursor is hovered over the image, it will display as an "X". To answer, place the X on the appropriate point on the diagram. The image will have been set so that as long as part of the X is touching the line that represents the correct answer, it will be marked correct, but not if it is also touching another possible answer.

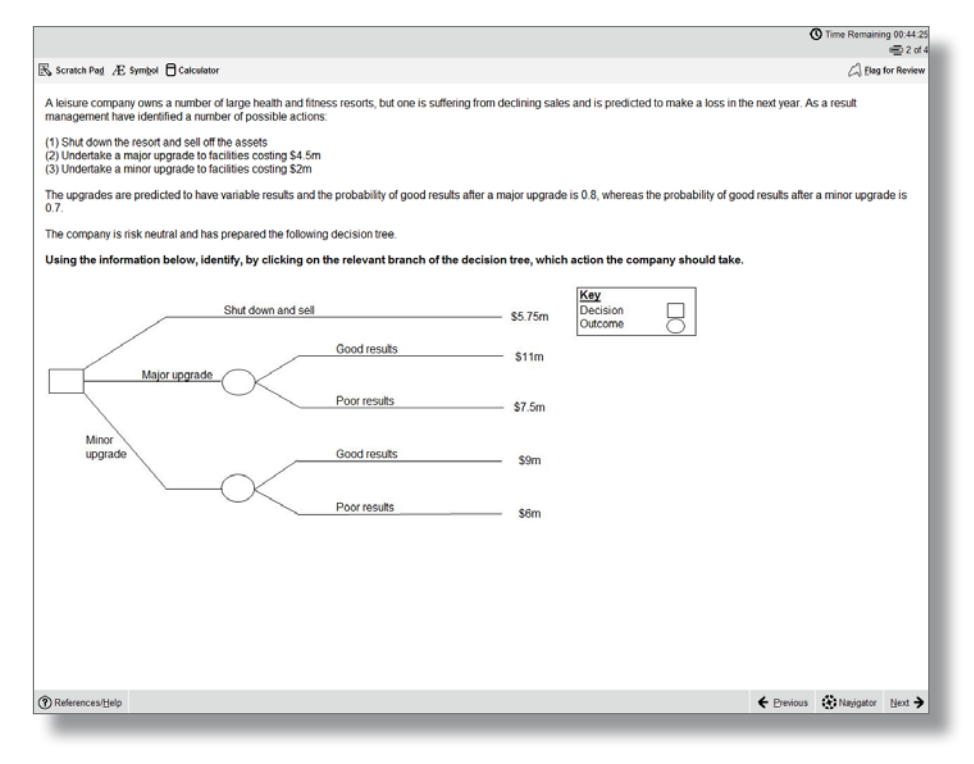

# 7 HOT AREA

These are similar to hot spot questions, but instead of selecting a specific point students are required to select one or more areas in an image. It's important to read the question carefully because the Navigator and Item Review screens will show these questions as complete even if you have not provided a full answer.

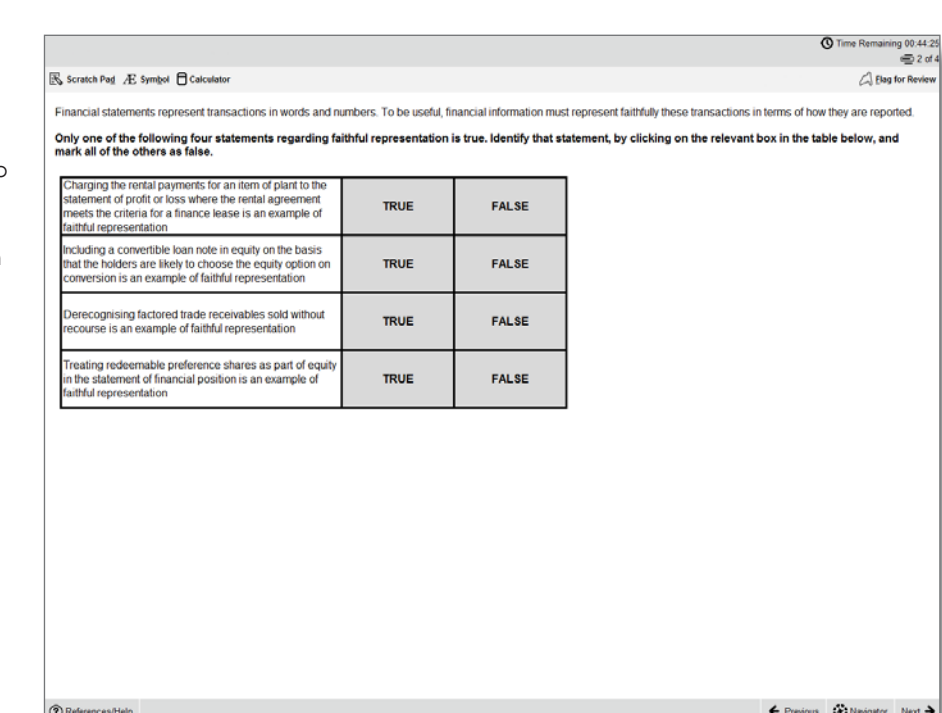

# Objective Test Case questions

Each OT Case contains a group of five OT questions based around a single scenario. These can be any combination of the single OT question types and they are auto-marked in the same way as the single OT questions.

OT Cases are worth 10 marks (each of the five OTs within it are worth two marks, and as with the OT questions described above, students will receive either two marks or zero marks for those individual questions).

OT cases are written so that there are no dependencies between the individual questions. So, if a student gets the first question wrong, this does not affect their ability to get the other four correct.

The OT Case scenario remains on screen so students can see it while answering the questions. However, a moveable splitter bar enables the student to focus on either the scenario or the questions.

The following page shows an example of a single scenario with five OT questions.

**Q** Time Re

ing 00:44:2<br>• ⊜ 2 of

Flag for Rev

# S Scratch Pad A Symbol □ Calculator

Balotelli Co operates a number of hotels providing Balotelli Co operates a number of hotels providing<br>accommodation, leisure facilities and<br>accommodation, leisure facilities and<br>and you are currently conducting the audit of Balotelli<br>Co for the year ended 31 December 2004.

## Depreciation

elli Co incurred significant capital expenditure Batolenic Coincurred significant capital expenditure<br>during the year updating the leisure facilities at<br>during the year updating the leisure facilities at<br>charged on all assets monthly on a straight-line basis<br>(SL) and it

the month of also<br>post productions and contract and production of also contracted and<br>state and contractions are also also also also also also<br>attended a wedding at one of the company's hotels. They have alleged that they

Trade receivables<br>Balotelli Co's trade receivables have historically<br>been low as most customers are required to pay in<br>advance or at the time of visiting the hole. However<br>during the most composition monomer

S Scratch Pad E Symbol □ Calculator

Baloteli Co operates a number of hotels providing<br>accommodation, leisure facilities and restaurants. You<br>are an audit senior of Mario & Co and you are<br>currently conducting the audit of Balotelii Co for the year<br>ended 31 De

## **Depreciation T** Ref

Depreciation<br>Galectic Coincurred significant capital expenditure during<br>the year updating the leisure facilities at several of the<br>company's hotels. Depreciation is charged on all<br>assets monthly on a straight-line basis (S disposa

## **Food poisoning**

Food poisoning<br>  $\alpha$  Co is directors received correspondence in November 20X4 from a group of customers who attends<br>
a weeding at consider the company's hotels. They have<br>
a sleged that they suffered seewer food poisoning

 $\circledR$  References/Help

Trade receivables<br>Balotell Co's trade receivables have historically been low<br>as most customers are required to pay in advance or at<br>the time of visiting the hotel. However during the year a the time of system of phenoles opened corporate accounts which<br>number of companies opened corporate accounts which<br>are payable monthly in arrears. As such the trade<br>receivables balance has risen significantly and is now a<br> ts which

# B Scratch Pad **E** Symbol □ Calculator

Balotelli Co operates a number of hotels providing<br>accommodation, lessure facilities and restaurants. You are<br>an audit senior of Mario & Co and you are<br>currently conducting the audit of Balotelli Co for the year<br>ended 31 D attention.

**Depreciation**<br>Baktelii Co incurred significant capital expenditure during<br>the year updating the leisure facilities at several of the<br>company's hotels. Depreciation is charged on all<br>assets monthly on a straight-line basis

Food poisoning<br>
alsolellic Co's directors received correspondence in<br>
Balotellic Co's directors received correspondence in<br>
Wowenber 20X4 from a group of customers who attended a<br>
wedding at one of the company's hotels. Th

 $\circledR$  References/Help

a manufacture control of the control of the state in the state in the Backet Backet Backet Backet and most customers are required to pay in advance or at the<br>time of visiting the hold. However during the year a number of c

During the audit of non-current assets, the audit team has obtained the following extract of the non-current assets<br>register detailing some of the new leisure equipment acquired during the year. **Balotelli Co - Non-current assets register** 

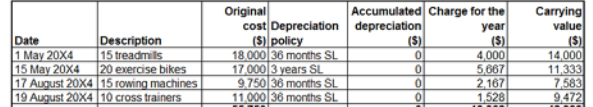

 $\circ$  A

 $O$  B.

 $\circ$  c.

O<sub>D</sub>

# In order to verify the depreciation<br>will involve developing an expect  $\mathbb R$  scratch Pag  $\mathbb A$  Symbol  $\mathbf \Theta$  Calculato<br>to assess if the client has calcula Balotelii Co operates a number of hotels providing<br>accommodation, lesiure facilities and restaurants. You are<br>an audit senior of Mario & Co and you are<br>currently conducting the audit of Balotelii Co for the year<br>ended 31 D What is the expected depreciation<br>the resultant impact on non-ci Depreciation shoul Depreciation should attention Depreciation shoul

# Depreciation<br>Balotelli Co incurred significant capital expenditure during the **Depreciation should**

Baiotelli Co incurred significant capital expenditure during<br>year updating the leisure facilities at several of the comparent<br>hotels. Depreciation is charged on all assets monthly on a<br>straight.line basis (SL) and it is co

# Time Remaining 00:44:25 rs and maintenance expense account for evidence of items of a capital nature Elag for Revi

# In relation to the claim regarding the alleged food poisoning, which of the following audit procedures<br>would provide the auditor with the MOST reliable audit evidence regarding the likely outcome of the In relation<br>would pro<br>litigation?

- O A Request a written representation from management supporting their assertion that the claim will not be successfu
- $QR$ Send an enquiry letter to the lawyers of Balotelli Co to obtain their view as to the probability of the claim<br>being successful
- $\circ$  c .<br>New the correspondence from the customers claiming food poisoning to assess whether Balotelli<br>has a present obligation as a result of a past event. **Review in**<br>Co has a
- $O<sub>D</sub>$ Review board minutes to understand why the directors believe that the claim will not be successful

## R Scratch Pad E Symbol □ Calculator

Balotelli Co operates a number of hotels providing<br>accommodation, leisure facilities and restaurants. You are<br>an audit serior of Mario & Co and you are currently conducting the<br>audit of Balotelli Co for the year ended 31 D

issues have been brought to your attention.<br>
Depreciation<br>
Calculation Concurred significant capital expenditure during the year<br>
undating the lessine factilities at several of the company's hotels.<br>
Depreciation is charge

# As the trade receivables is a material balance, the audit partner has asked that the audit team carry out a<br>trade receivables circularisation.

The audit assistant who has been assigned to help you with the audit work on non-current assets, has

The abund assistant wind has been assigned to melp you wint the about work on non-current assets, has<br>expressed some uncertainty over why certain audit procedures are carried out and specifically is unsure what<br>procedures

Which FOUR of the following audit procedures are appropriate to test the VALUATION assertion for

Review board minutes for evidence of disposals during the year and verify that these are<br>appropriately reflected in the non-current asset register

Agree a sample of additions included in the non-current assets register to purchase invoice and

 $\bigotimes$  2 of 4<br> $\bigotimes$  2 of 4<br>for Review in accordance with IAS 16 Property, Plant and Equipment<br>for Review in accordance with IAS 16 Property, Plant and Equipment

are properly accounted for and recalculate gain/loss on disposal

ondition of non-current assets for any signs of damage

- Which TWO of the following are benefits of carrying out a trade receivables circularisati
- $\Box$  A It provides evidence from an independent external source

**C** Time Remaining 00:44:25  $z_d$ 

Elag for Re

non-current asse

 $\Box$  A

 $\Box$  B.

- $\Box$ It provides sufficient appropriate evidence over all balance asserti
- $\Box$   $\Box$ It improves audit efficiency as all customers are required to respond
- $\Box$ It improves the reliability of audit evidence as the process is under the control of the auditor
- 

Flag for Review

 $\bigcirc$  Time Remaining 00:44:25<br> $\supseteq$  2 of 4

← Previous < Navigator Next >

# The results of the trade receivables circularisation carried out by the audit team are detailed below

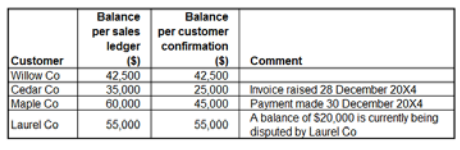

The auditor has been asked to assess the replies and consider whether any additional audit work is required. Based on the results of the circularisation, match each customer to the appropriate audit procedure

# ludhanadun.

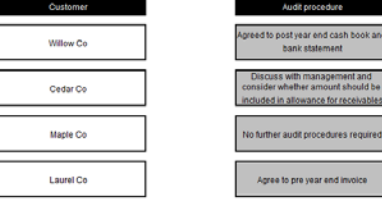

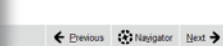

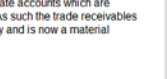

 $\bigcirc$  Time Remaining 00:44:25

<sup>2</sup> Flag for Revie

# Constructed response questions

The biggest development with the new F5-F9 CBEs is in the expert marked section – our constructed response questions.

For these question types, students produce individual written and numerical answers which they insert into blank word processing pages, blank spreadsheets, or pre-formatted templates. A number of standard word processing and spreadsheet functions are available via the menu and tool bar for students to use when responding to the question.

Because students provide unique answers, either in their own words or by calculating and presenting numerical answers in spreadsheets, this section will be marked by an expert. All workings and calculations will be viewed and assessed, just like in paper exams – this means, for example, that if students use any formulae for the spreadsheet questions, markers will see the formulae and not just the final answer, so they will understand how students have reached their answers.

This image shows an example of a question where students have to produce their answer in a blank spreadsheet.

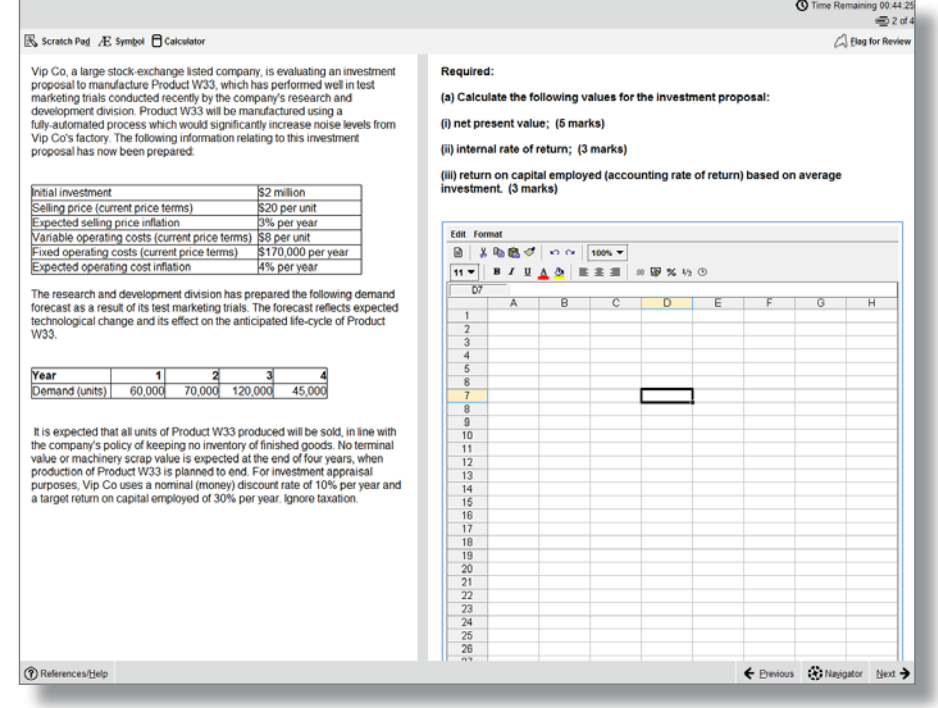

This image shows an example of a question where students have to produce their answer in a pre-formatted spreadsheet.

 $\overline{\mathbb{R}}$  Scrate

*O* Refere

This image shows an example of a question where students have to produce their answer in a blank word processing page.

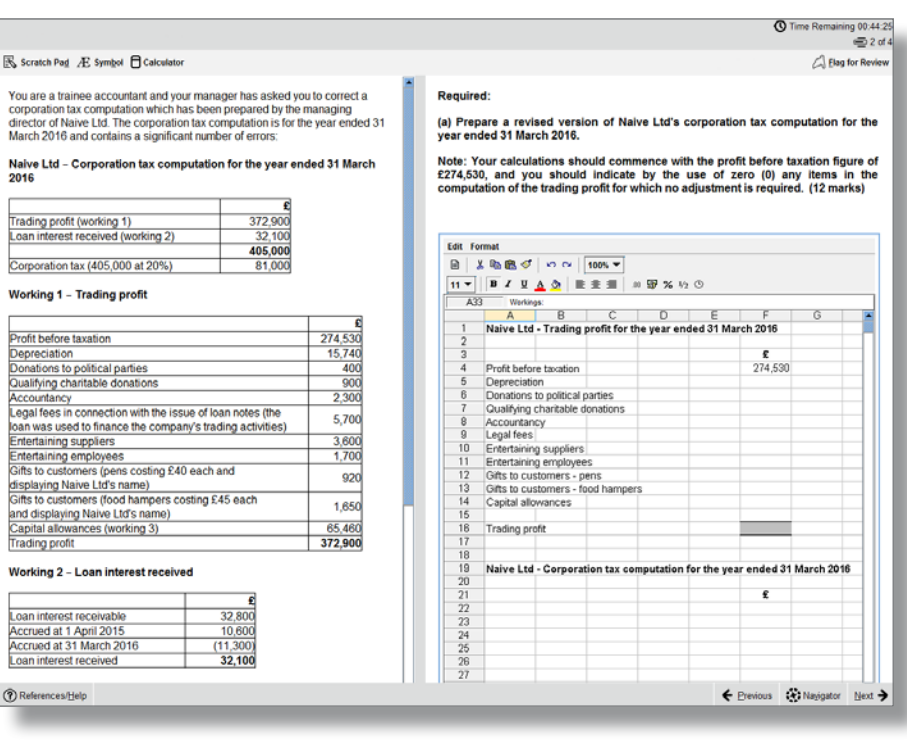

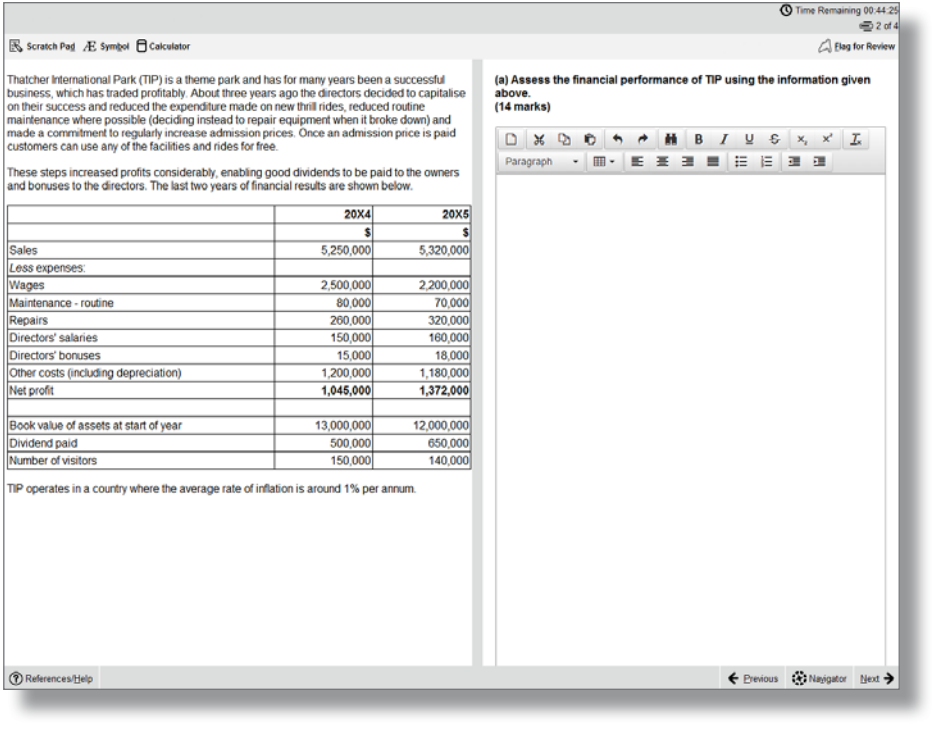

This image shows an example of a question where students have to produce their answer in a pre-formatted word processing page.

For more information on Constructed Response questions, please refer to Appendix 1 – this is a guidance document which will be available to students during the exam through the 'help' feature. It will also be available in the specimen exams.

# B, Scratch Pad E Symbol □ Calculator

Baggio International Co (Baggio Co) is a manufacturer of electrical equipmer<br>thas factories across the couriny and its customer base includes realizers<br>as in as individuals, to whom direct sales are made fhrough their web

means come the photon and the mean in work.<br>
Baggio Co's website allows individuals to order goods directly, and full<br>
payment its laken in advance. Currently the website is not integrated into the<br>
inventory system and in

Goods are despatched via local couriers; however, they do not always record<br>customer signatures as proof that the customer has received the poots Over<br>the past 12 months there have been customer complaints about the delay<br>

Baggio Co's retail customers undergo credit checks prior to being accepted<br>and credit limits are set accordingly by sales ledger clerks. These customers<br>place their orders through one of the sales team, who decides on sale

Raw materials used in the manufacturing process are purchased from a wide<br>range of suppliers. As a result of staff changes in the purchase ledger<br>department, supplier statement reconciliations are no longer performed.<br>Addi

In the past six months, Baggio has changed part of its manufacturing process<br>and as a result some new equipment has been purchased, however, there are<br>considerable levels of plant and equipment which are now surplus to<br>re

In respect of the internal control of Baggio International Co:

(i) Identify and explain SIX deficiencies;<br>(iii) Recommend a control to address each of these deficiencies; and<br>(iii) Describe a test of control Suarez & Co would perform to assess whether each of<br>these controls, if imple

Note: The total marks will be split equally between each part.

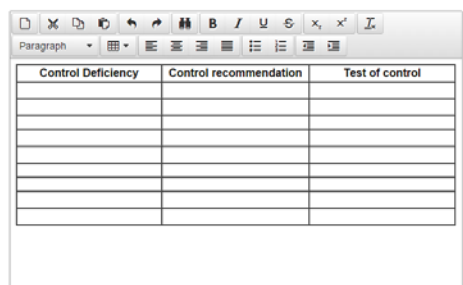

*O* References/Help

← Previous (A) Navigator Next >

*Q* Time Remaining 00:44:2  $=2d$ 

<sup>2</sup> Elag for Revi

# Exam functionality explained

The new exams contain lots of useful functionality, explained below.

# FLAG FOR REVIEW

When a student is on a question they can flag it for review. They can then revisit it later in the exam.

# NEXT AND PREVIOUS BUTTONS

Next and previous buttons allows students to navigate back and forth through the exam questions.

# NAVIGATOR TOOL

This allows students to navigate to any question within the exam, instead of using the 'next' and 'previous' buttons. The navigator tool displays if a question has been flagged for review, if a question has been answered, if a question is incomplete or if a question has not been viewed by the student.

# Status definitions:

- Complete you have attempted the question. (Note that multiple response and hot area questions will show as complete even if you have not answered in full.)
- Incomplete you have viewed the question but not attempted it. (Note that drag and drop and fill in the blank questions with more than one response area will show as incomplete until you have answered in full.)
- Unseen you have not viewed the question.

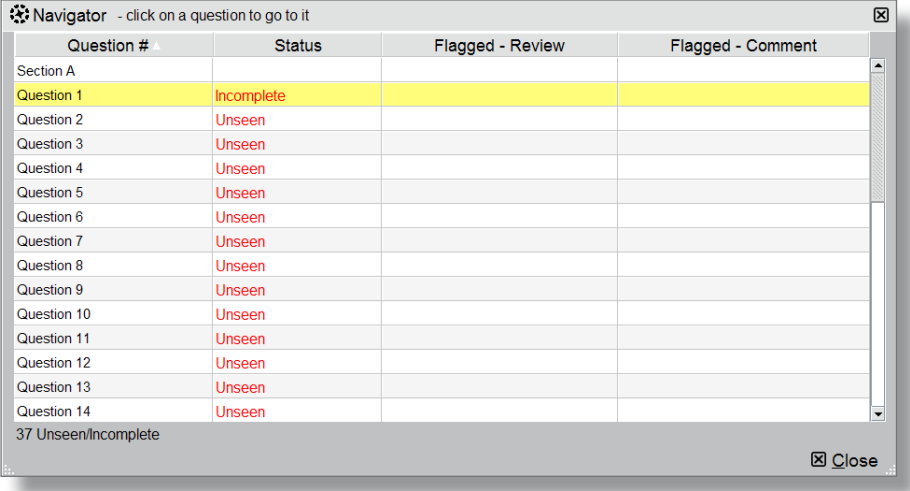

# TIME AND EXAM PROGRESS

The question number and time remaining in the exam both appear on screen as default, but can be hidden by the student if they choose to. A message will display on screen when there are 15 minutes of the exam remaining.

# SCRATCH PAD

For students who like an area to do rough workings, there's an on screen scratch pad for notes and calculations that will be available throughout the exam (please note students will also be given scrap paper at the exam centre if they want to jot any notes down that way). The scratch pad retains all notes/ workings entered for all questions, and these are available to students for the duration of the exam.

It's really important to remember that what's written in the scratch pad or on the paper notes won't be marked! So, if a student has any notes or workings for the constructed response questions that they want the marker to see, they need to make sure they do these within the spreadsheet or word processing tools.

# **R** Scratch Pad

図 Paste nundo Redo Question 1 25% of \$450 = \$112.50 in year 1 Question 4 Sales = \$2,000 - including margin? Question 10 (a) (i) remember to add sales tax when answering Question 15 (c) Material price variance - \$28,500 A - supplier changed price, material was scarce, poor purchasing decision?

 $\boxtimes$  Close

# **CALCULATOR**

An on-screen calculator will be available, and students can choose between a standard or scientific calculator.

Students are also allowed to bring their own calculator to the exam, provided it does not have the facility to store or display text.

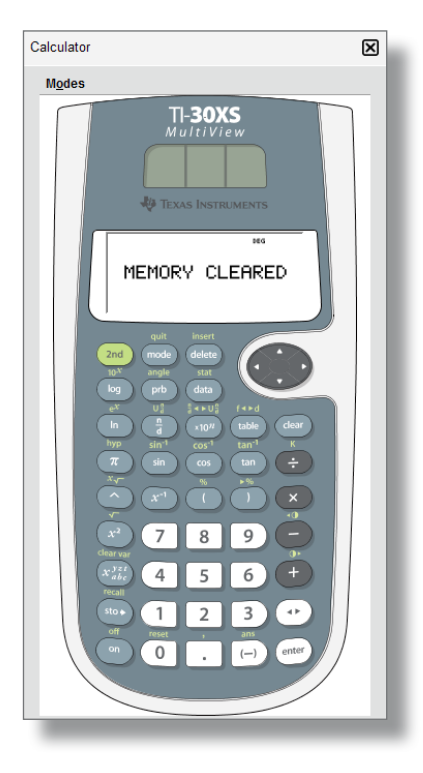

# HIGHLIGHT AND STRIKETHROUGH

In the live exam (but not in the specimen exams) students can highlight or strikethrough parts of the question scenario, and this will remain on the scenario if the student moves between a number of requirements within the question. As you can see in the images below, highlighting can be used to emphasise key elements of the scenario, and strikethrough can be used to indicate that you have dealt with, for example, a figure in the trial balance.

# **F7 Financial Reporting**

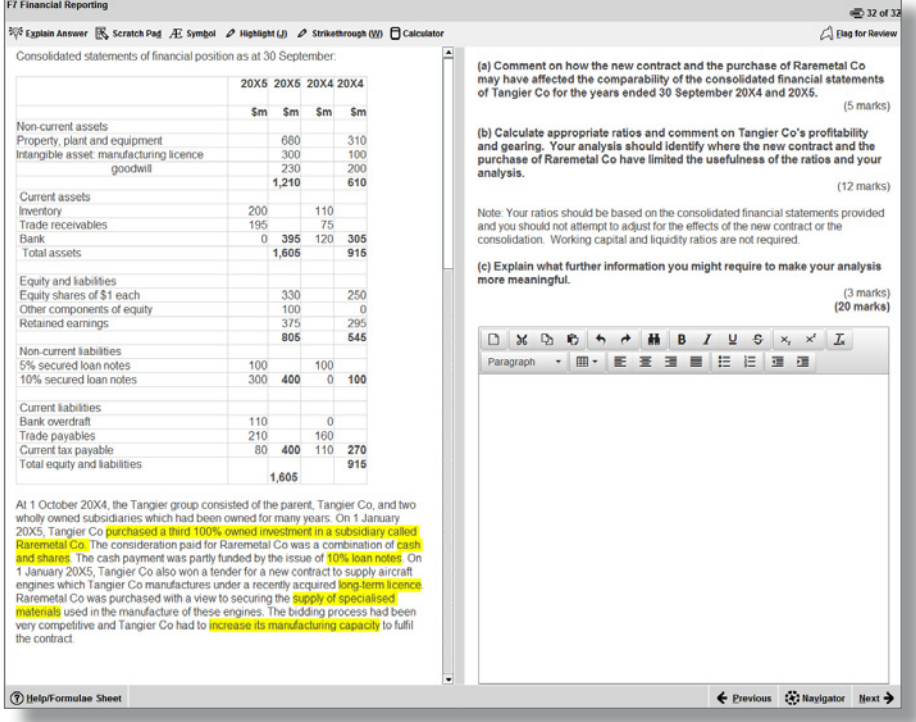

# **F7 Financial Reporting**

# ☆ Explain Answer 民 Scratch Pad Æ Symbol ♪ Highlight (J) ♪ Strikethrough (W) 日 Calculator

# This scenario relates to three requirements.

After preparing a draft statement of profit or loss for the year ended 30 September 20X5 and adding the current year's draft profit (before any adjustments required by notes (1) to (3) below) to retained earnings, the summarised trial balance of Kandy Co as at 30 September 20X5 is:

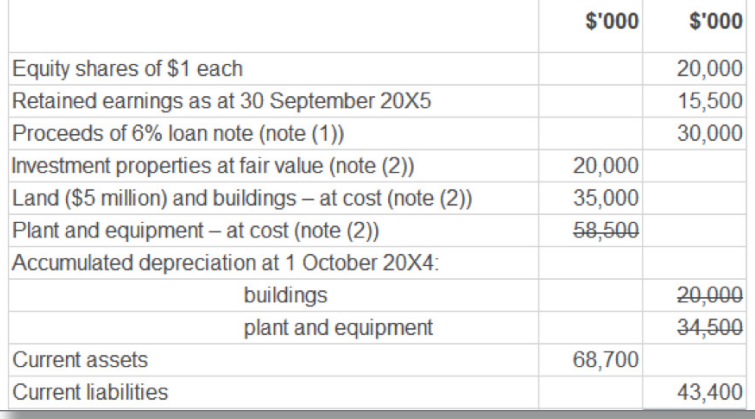

# HELP FEATURE

This button will have a different label depending on the exam:

- F7 and F8 Help
- F5 and F9 Formulae Sheet/Help
- F6 Tax Tables/Help

Relevant reference materials will be available in certain exams. F5 and F9 will include a formulae sheet and F6 will include tax tables.

All of the exams include help on the CBE functionality, for example a recap of the basic navigation and overview instructions shown at the start of the exam.

Spreadsheet formulae and tips give a list of the formulae that could be used within the exam (please note students will need to type the appropriate formula into their answers – shortcuts are not available). There are additional tips on formatting and functionality. Please see Appendix 1 for further detail.

# ITEM REVIEW SCREEN

The item review screen is shown at the end of the exam and is similar to the navigator tool. So, it displays if a question has been flagged for review, if a question has been answered, if a question is incomplete or if a question has not been viewed by the student. Students can also end their exam from this screen.

# SCROLLING

If a question shows a scroll bar, students must use this to expose the full area before they can progress to the next question. This ensures they don't miss any information.

# SPLITTER BAR

Some questions in the exams have the question and answer sections of the screen divided by a splitter bar, which may be horizontal or vertical. Students can drag this splitter bar across the screen to give them more or less space for the question or answer section as desired.

F5, F6(UK), F7, F8 AND F9